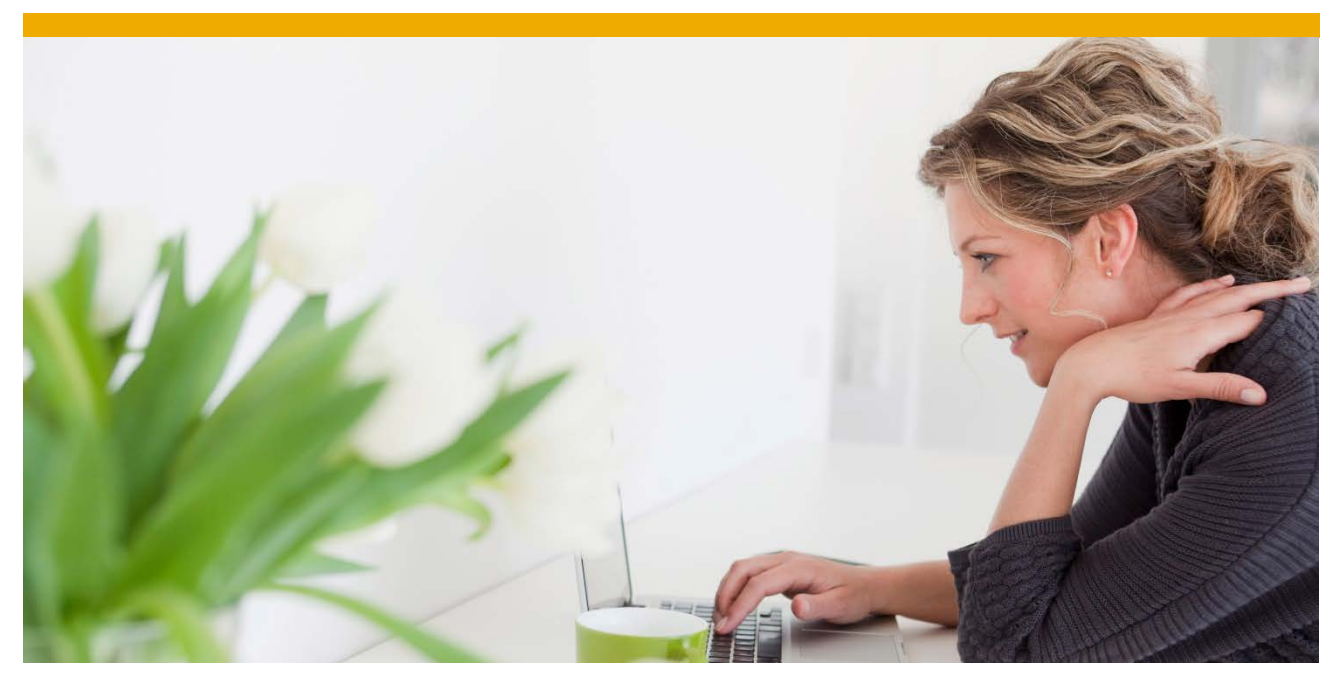

# **How To... Master Data Governance for Material: Govern DFPS industry-specific fields**

Applicable Releases: **See SAP Note [2242412](https://i7p.wdf.sap.corp/sap/support/notes/2242412) - MDG together with SAP for Defense Forces and Public Security (DFPS)** 

Version 1.0 March 2016

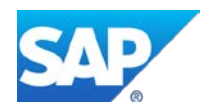

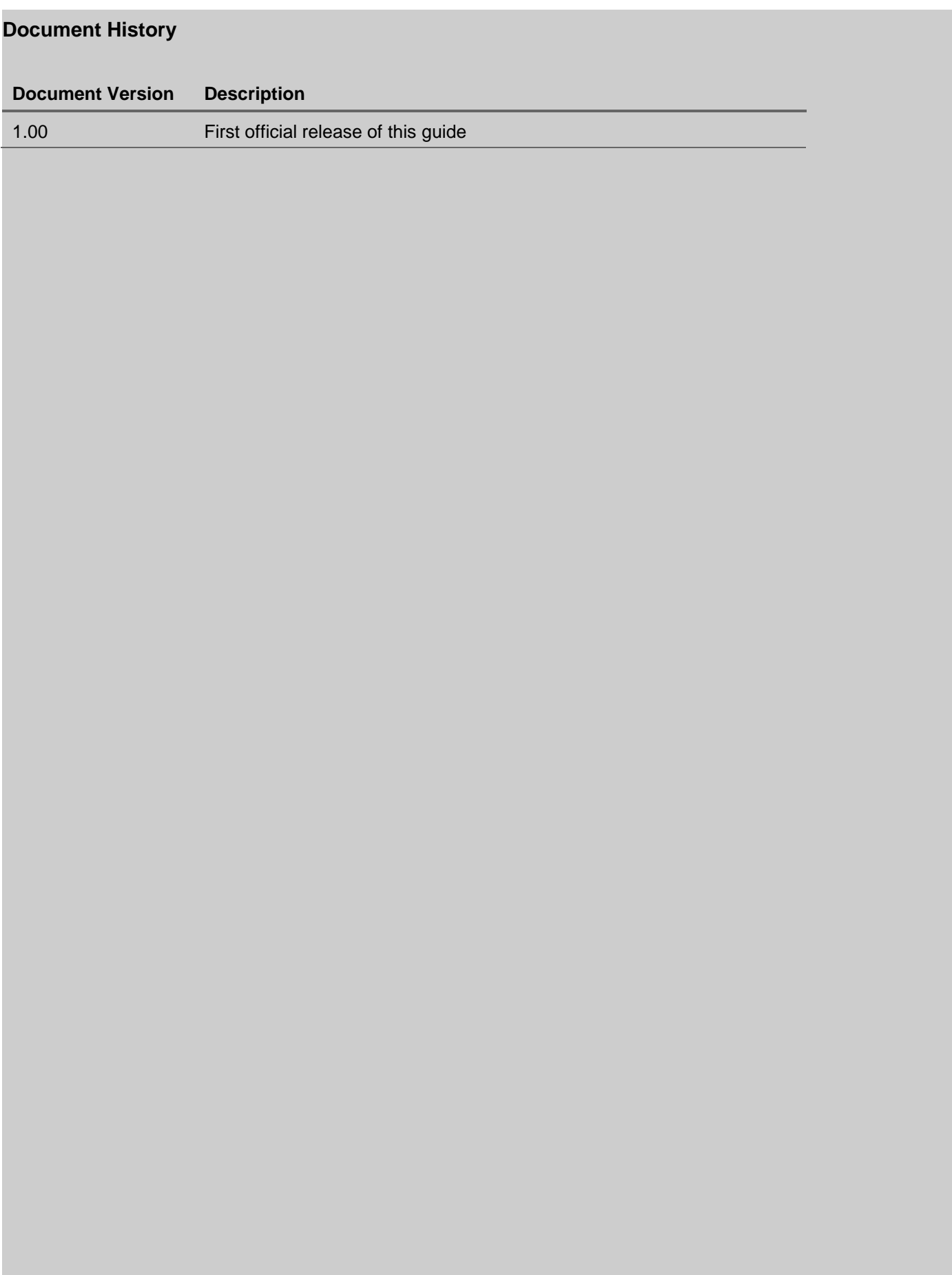

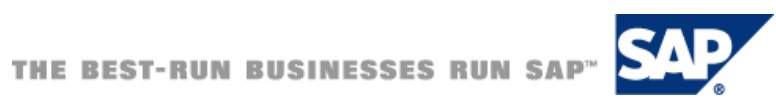

## **TABLE OF CONTENTS**

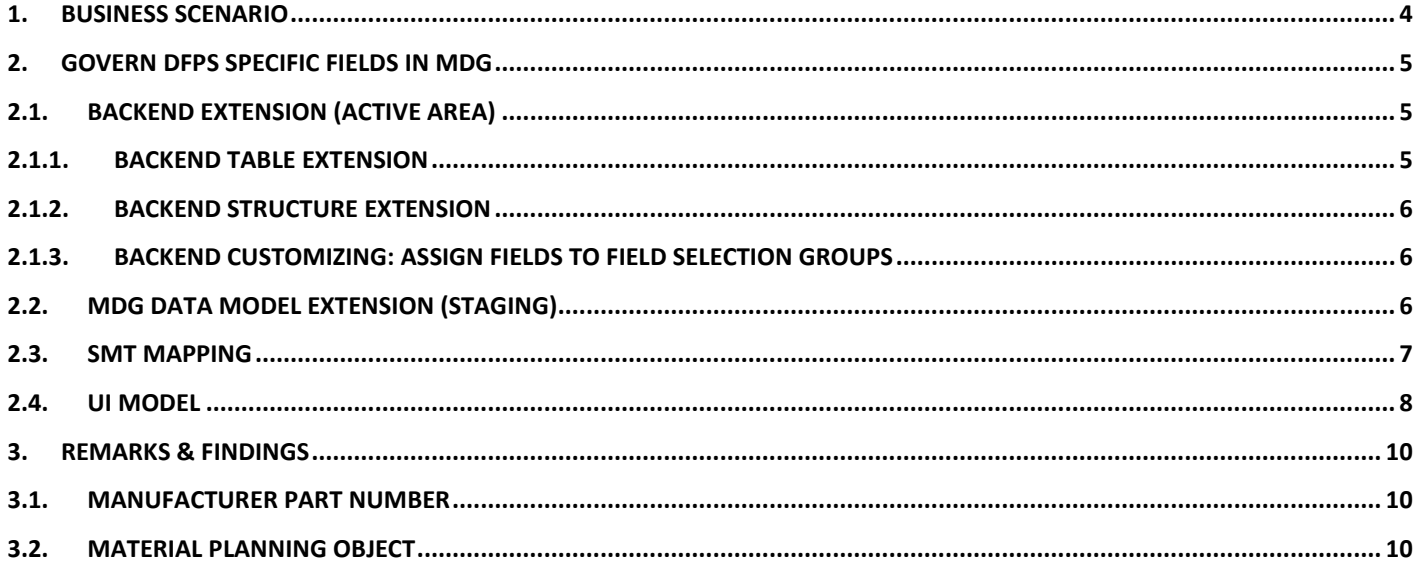

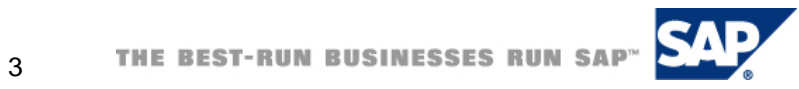

#### <span id="page-3-0"></span>**1. BUSINESS SCENARIO**

SAP Master Data Governance, material data (MDGM) provides business processes to find, create, change, and delete material master data. It supports the governance of material master data in a central hub and the distribution to connected operational and business intelligence systems.

The processes are workflow-driven and can include several approval and revision phases, and the collaboration of all users participating in the master data maintenance.

In addition to the governance aspects, MDG has introduced improvements in the area of material master maintenance that may require changes in the backend system. This includes making fields read-only or bringing fields into other views.

This How-To Guide describes step-by-step how to extend the standard MDG Material data model in order to bring under governance some DFPS industry-specific fields.

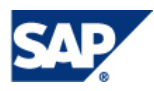

#### <span id="page-4-0"></span>**2. GOVERN DFPS SPECIFIC FIELDS IN MDG**

The DFPS Industry Solution brings a set of industry-specific fields in the ERP Material Master. MDG Material objects need to be enhanced to bring these additional fields under governance.

This document covers in particular the following additional fields of table MARA:

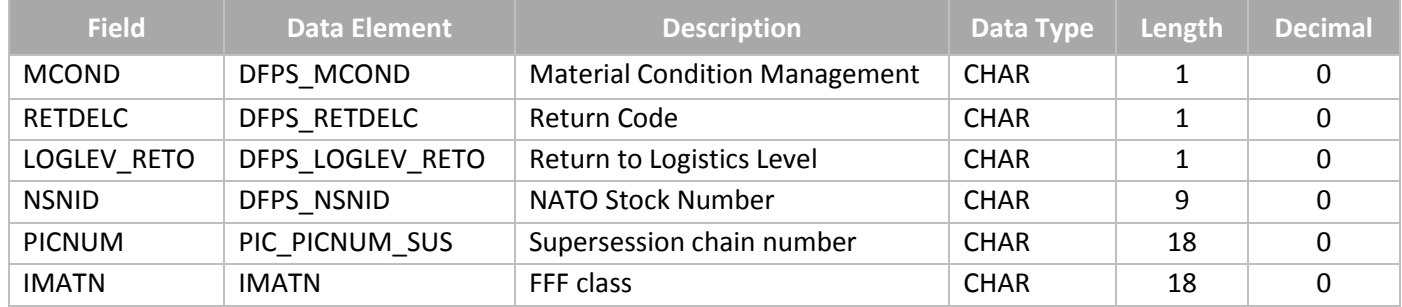

**Note**: Fields PICNUM and IMATN are not DFPS-specific - they belong to the software component ECC-DIMP - but they are often used in Defense & Security organization processes. They are therefore included in this guide as well. As a prerequisite, all the steps reported in SAP Note **1885436** must be implemented in the system.

The guide "*How to Extend Content in MDGM with Customer Fields from Existing Tables*" [\(http://scn.sap.com/docs/DOC-](http://scn.sap.com/docs/DOC-47988)[47988\)](http://scn.sap.com/docs/DOC-47988) explains in details the extension procedure. Please use this guide as a reference for your extension.

### <span id="page-4-2"></span><span id="page-4-1"></span>**2.1. BACKEND EXTENSION (ACTIVE AREA)**

#### **2.1.1.BACKEND TABLE EXTENSION**

Table MARA already contains all the industry-specific fields in scope for this guide so there is no need to extend any table in the ERP active area.

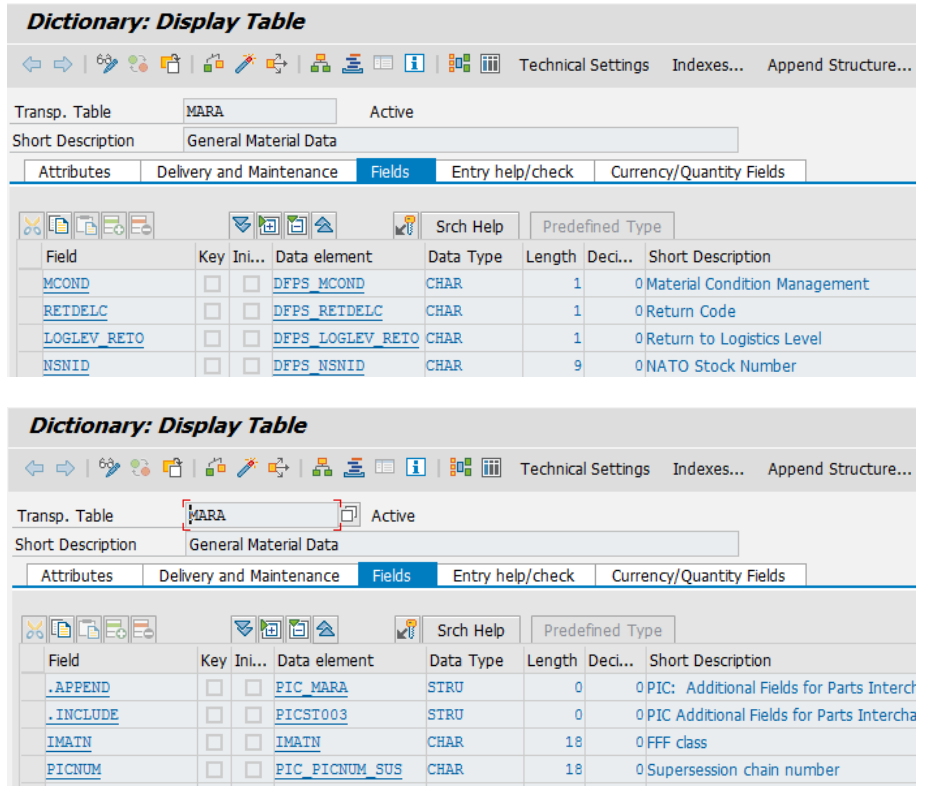

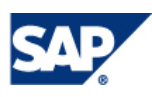

5

#### <span id="page-5-0"></span>**2.1.2.BACKEND STRUCTURE EXTENSION**

All the required structures of the active area already incorporate the new fields; it is possible to verify it using transaction code *SE11* displaying the following structures:

- MDG\_BS\_MAT\_S\_MARA
- MDG\_BS\_MAT\_S\_MARA\_UI
- MDG\_BS\_MAT\_S\_MARA\_X

### <span id="page-5-1"></span>**2.1.3.BACKEND CUSTOMIZING: ASSIGN FIELDS TO FIELD SELECTION GROUPS**

All the fields in scope of this guide are already assigned to field selection group 147. This can be verified using the transaction code *OMSR* or accessing the customizing table T130F.

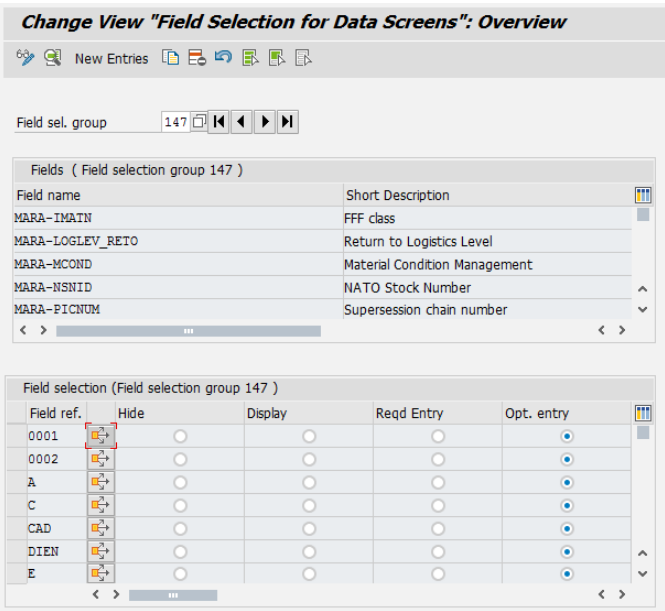

#### <span id="page-5-2"></span>**2.2. MDG DATA MODEL EXTENSION (STAGING)**

The standard data model MM must be extended. Since the fields in scope of this guide belong to table MARA, it's reasonable to add these attributes to the pre-delivered entity type MATERIAL.

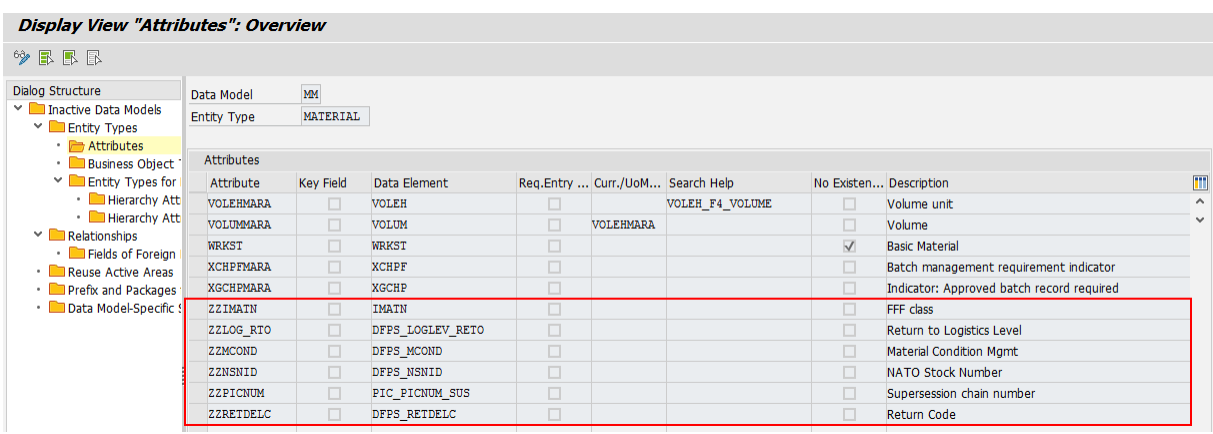

**Note**: Starting from MDG80 the data model specific structures will be automatically re-generated when the data model is activated. It's possible to check the generated structures using transaction code *SE11*.

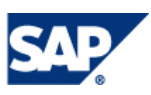

### <span id="page-6-0"></span>**2.3. SMT MAPPING**

Mappings to and from the active area have to be enhanced in order to handle the set of new fields. The following mapping steps need to be extended with new transformations.

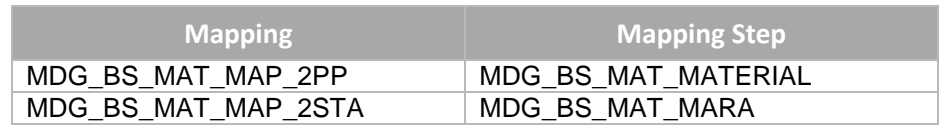

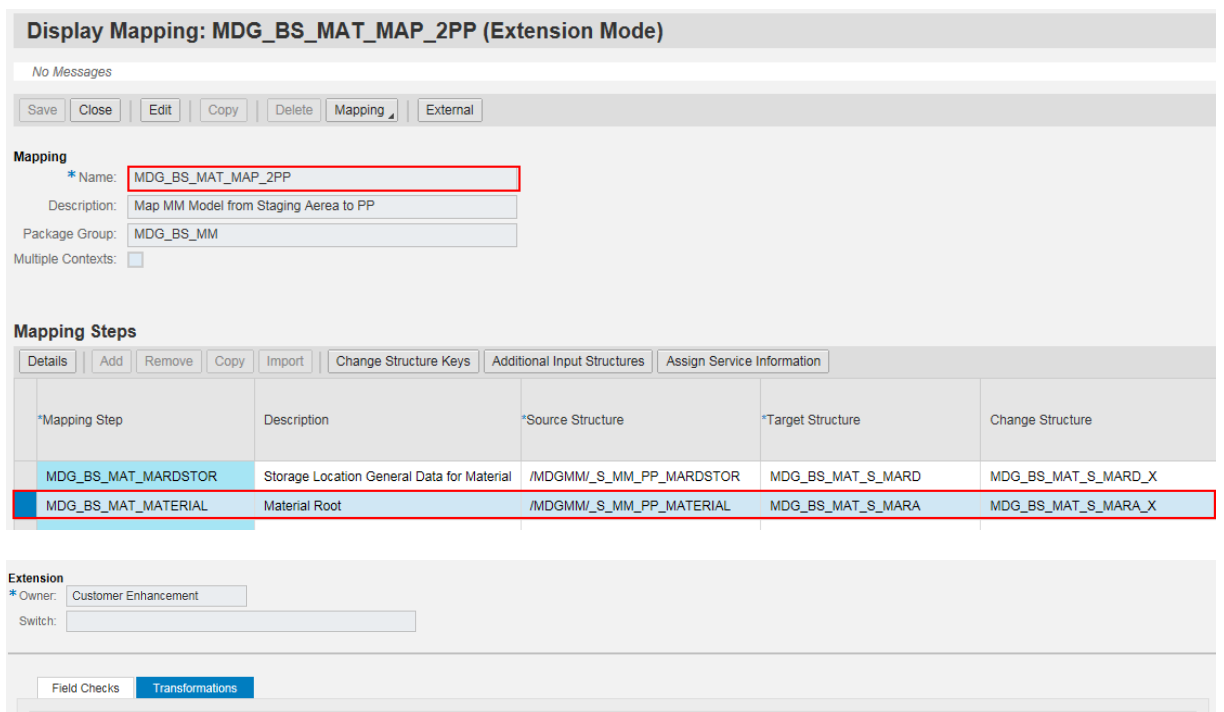

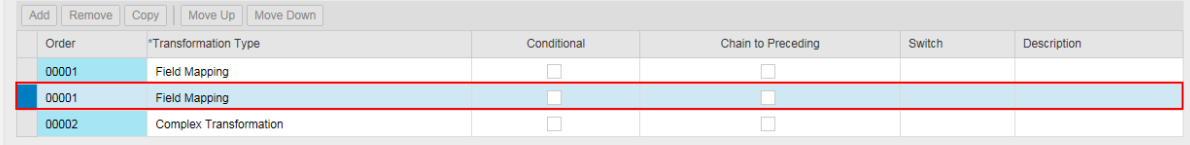

Details for Transformation Order 00001

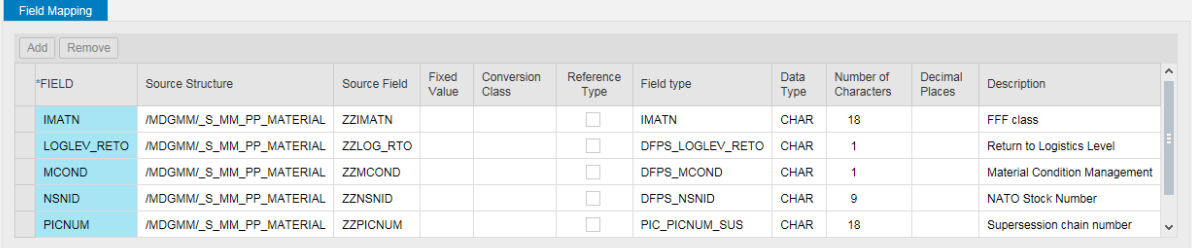

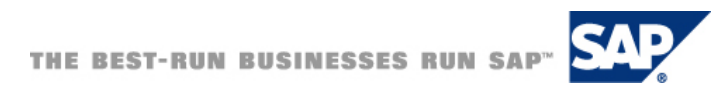

7

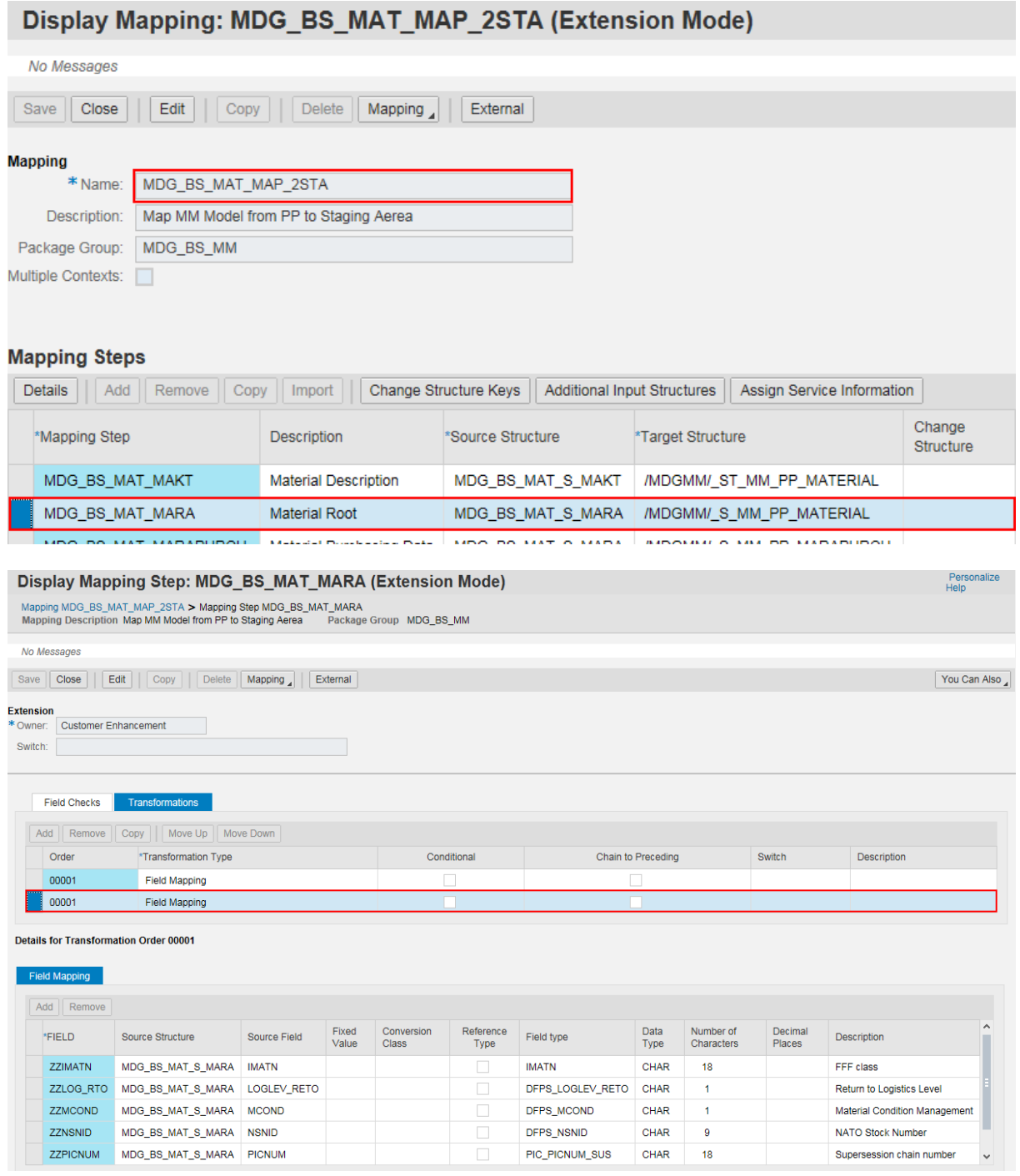

### <span id="page-7-0"></span>**2.4. UI MODEL**

The industry specific fields can be added – for example – to the Basic Data section of the MDG-M single processing screen (BS\_MAT\_OVP\_06).

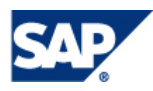

#### Enhancement Z\_MDG\_BS\_MAT\_MAT\_FORM\_06\_DFPS

 $\odot$  Basic Data  $\oslash$  Edit

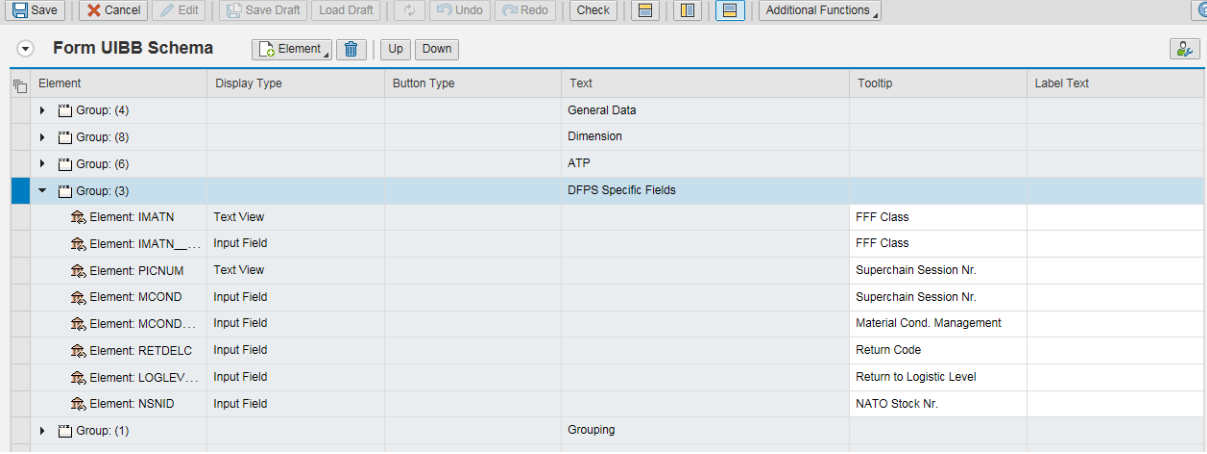

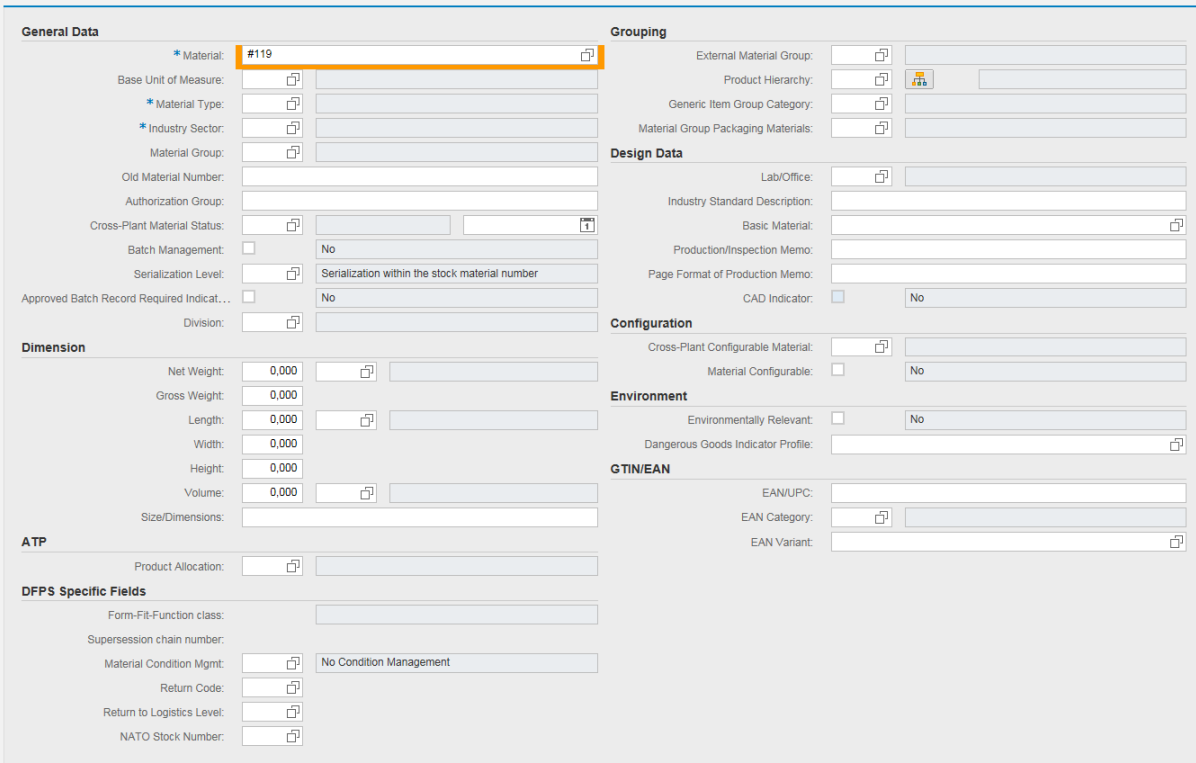

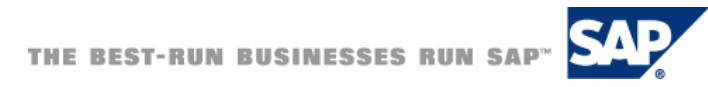

#### <span id="page-9-0"></span>**3. REMARKS & FINDINGS**

#### <span id="page-9-1"></span>**3.1. MANUFACTURER PART NUMBER**

The field Manufacturer Part Number (MARA-MPROF) must be populated for material type FFFC. However, due to field maintenance status, the field cannot be visible in MDG single processing screens.

For this particular problem, please refer to point 4.3 of **MDG-M Best Practice for Maintenance Status** guide [\(http://scn.sap.com/docs/DOC-53567\)](http://scn.sap.com/docs/DOC-53567).

#### <span id="page-9-2"></span>**3.2. MATERIAL PLANNING OBJECT**

The field Material Planning Object (PNODID-PNAME) – normally available as display-only field in *MM0x* screens of the DFPS backend system – is not part of the standard MDG MM data model. If this particular field needs to be under governance, it should be considered as part of the extension project.

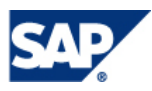

10

www.sap.com

#### © 2016 SAP AG. All rights reserved.

SAP, R/3, SAP NetWeaver, Duet, PartnerEdge, ByDesign, SAP BusinessObjects Explorer, StreamWork, SAP HANA, and other SAP products and services mentioned herein as well as their respective logos are trademarks or registered trademarks of SAP AG in Germany and other countries.

Business Objects and the Business Objects logo, BusinessObjects, Crystal Reports, Crystal Decisions, Web Intelligence, Xcelsius, and other Business Objects products and services mentioned herein as well as their respective logos are trademarks or registered trademarks of Business Objects Software Ltd. Business Objects is an SAP c[ompany.](http://www.sap.com/corporate-en/legal/copyright/index.epx#trademark) 

Sybase and Adaptive Server, iAnywhere, Sybase 365, SQL Anywhere, and other Sybase products and services mentioned herein as well as their respective logos are trademarks or registered trademarks of Sybase Inc. Sybase is an SAP company.

Crossgate, m@gic EDDY, B2B 360°, and B2B 360° Services are registered trademarks of Crossgate AG in Germany and other countries. Crossgate is an SAP company.

All other product and service names mentioned are the trademarks of their respective companies. Data contained in this document serves informational purposes only. National product specifications may vary.

These materials are subject to change without notice. These materials are provided by SAP AG and its affiliated companies ("SAP Group") for informational purposes only, without representation or warranty of any kind, and SAP Group shall not be liable for errors or omissions with respect to the materials. The only warranties for SAP Group products and services are those that are set forth in the express warranty statements accompanying such products and services, if any. Nothing herein should be construed as constituting an additional warranty.

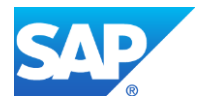